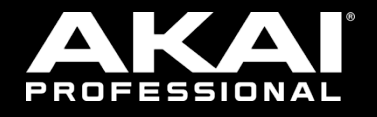

# EWISOLC l

ユーザーガイド

AKAI

# 安全にお使いいただくために

### この取扱説明書で使用している危険防止のマーク

 $\overline{\Delta}$  このマークは、操作とメンテナンスにおける重要な指示があることを示しています。

このマークは、適切な電圧で機器をしようしないと、感電の恐れがあるという警告です。

このマークは、ご利用出力コネクターが感電を起こす恐れのある電圧を含んでいるという警告です。

### 製品をご使用の際は、以下の使用上の注意に従ってください。あ

- 1. 注意事項を必ずお読みください。
- 2. 注意事項を必ずお守りください。
- 3. すべての警告に従ってください。
- 4. すべての注意事項に従ってください。
- 5. 水の近くで使用しないでください。
- 6. お手入れの際は、乾いた布を使用してください。液体洗剤は、フロントバネルのコントロール装置を損なった り、危険な状態を招いたりする恐れがあるので、使用しないでください。
- 7. 取扱説明書に従って設置してください。
- 8. 暖房器具や調理器具、アンプを含むその他の音楽機器など、熱を生じる機器の近くには置かないで下さい。
- 9. 電源プラクは、危険防止のために、正しく使用してください。アース端子付の電源プラグは、2 つのブレード のほかに棒状のアース端子が付いています。これは、安全のためのものです。ご利用のコンセント差込口の形 状に合わないときは、専門の業者にコンセントの取り替えを依頼してください。
- 10. 電源コードを誤って踏んだり、挟んだりしないように注意してください。特にプラグ部、コンセント差込口、 本装置の出力部分に注意してください。
- 11. 付属品は、メー力ーが指定しているものを使用してください。
- 12. 音響機器専用の台車、スタンド、ブラケット、テーブルに乗せて使用してください。設置の際、ケーブルの接 続や装置の設置方法が、損傷や故障の原因にならないよう注意してください。
- 13. 雷が鳴っているときや、長時間使用しないときは、プラグを抜いてください。
- 14. 修理やアフターサービスについては、専用窓口にお問い合わせください。電源コードやプラグが損傷したと き、装置の上に液体をこぼしたり、物を落としたりしたとき、装置が雨や湿気にさらされたとき、正常に動作 しないとき等、故障の際は、修理が必要となります。
- 15. 本装置は、正常に動作していても熱を発生しますので、周辺楓器とは最低 15 センチ離し、風通しの良い場所で ご利用ください。
- 16. 主電源プラグまたはアダプターをコンセントからいつでも抜ける状態にしておいてください。
- 17. 本装置をアンプに接続して、ヘッドホンやスピー力̶で長時間、大音量で使用すると、難聴になる恐れがあり ます。(聴力低下や、耳鳴りを感じたら、専門の医師にご相談ください)。
- 18. 水がかかるような場所に置かないでください。花瓶、缶飲料、コーヒーカップなど、液体が入ったものを本装 置の上に置かないでください。
- 19. 警告:火災や感電防止のため、雨や温気にさらさないでください。

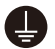

このマークのついた製品は、必ず電源プラグをコンセントに差し込む前に、アダプタのアース線を接地し てご使用ください。

### inMusic Japan 株式会社 カスタマーサポート部

東京都港区南麻布 3-19-23 オーク南麻布ビルディング 6 階

[ Web ] inmusicbrands.jp

[ サポート ] www.inmusicbrands.jp/support

# PROFESSIONAL

# 目次

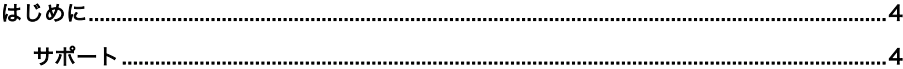

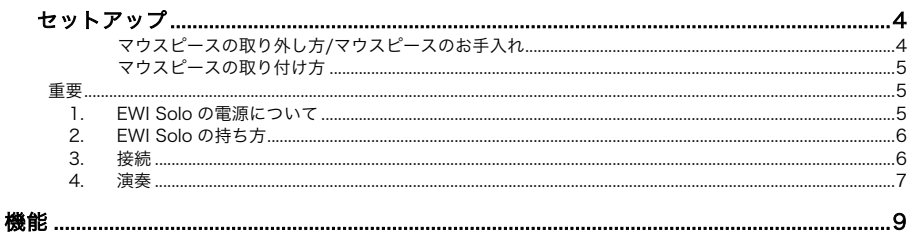

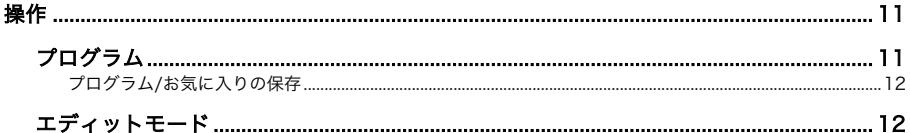

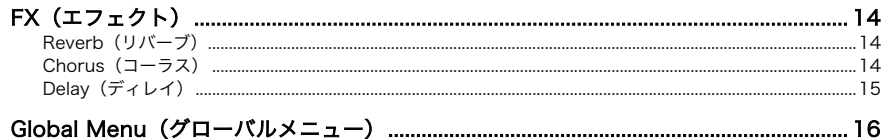

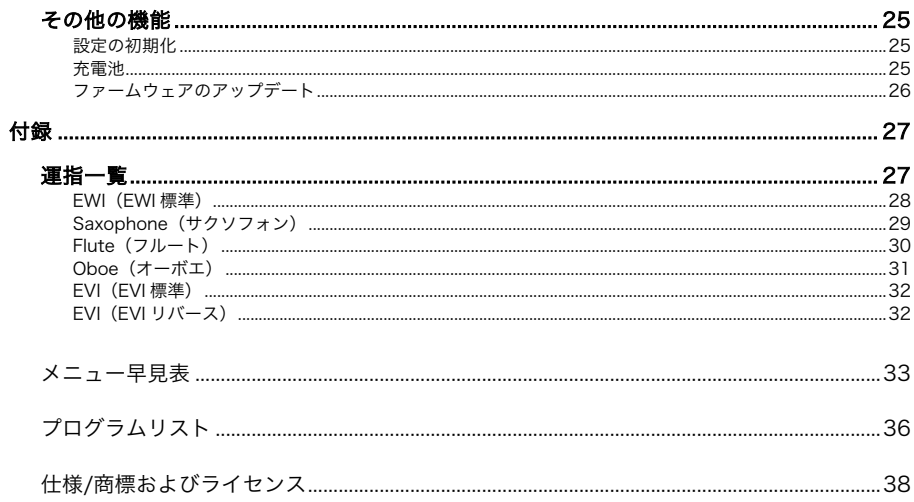

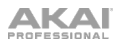

# はじめに

# 同梱物

EWI Solo 本体 EWI Solo Editor ソフトウェア(ダウンロード提供) USB ケーブル ユーザーガイド/保証書

USB 電源アダプタ ネックストラップ

### サポート

この製品に関する最新情報(ドキュメンテーション、技術仕様、システム要件、互換性情報など) および製品登録については、akai-pro.jp をご覧ください。

その他の製品サポートについては、akai-pro.jp/support をご覧ください。

## セットアップ

### マウスピースの取り外し方

- 1. マウスピースカバーからゴム製ストッパーを外します。
- 2. 標準的なプラスドライバーでマウスピースカバーのネジ を外します。
- 3. EWI Solo 本体からゆっくりマウスピースを外します。 重要:バイト・センサーの金属製の突起が壊れてしまわな いよう、マウスピースの取り外しおよび装着は十分に気を つけて行ってください。

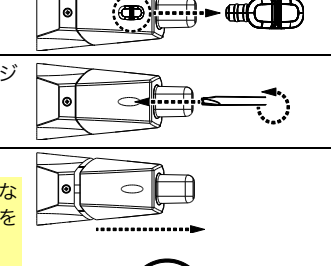

### マウスピースのお手入れ

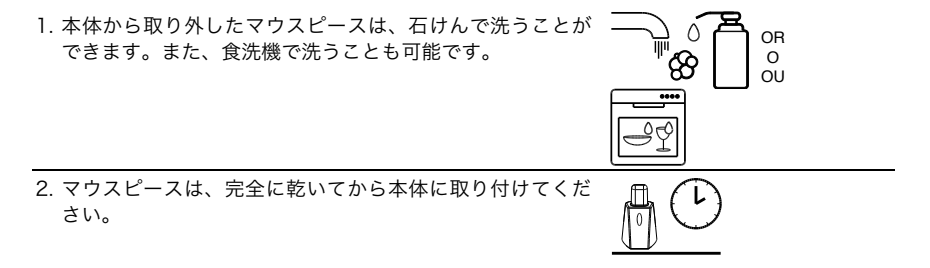

### マウスピースの取り付け方

1. バイト・センサーの金属製の突起に最新の注意を払い、 EWI Solo 本体にゆっくりマウスピースを装着します。

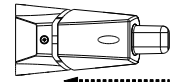

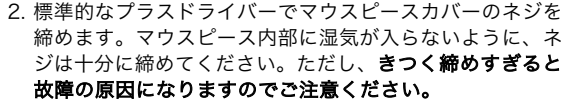

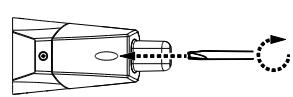

3. マウスピースカバーにゴム製ストッパーを装着します。こ れにより、マウスピース内部への湿気の侵入を軽減するこ とができます。 重要:マウスピース保護用キャップを装着する際は、ゴム

⊶aaɗ D)

### 重要

EWI Solo を操作する前に、以下の点にご注意ください。

- マウスピースを強い力で噛みすぎないこと:ビブラート·センサーが壊れてしまう可能性があ ります。また、 演奏後や本体を持ち運ぶ際は、必ずマウスピース・カバーを取り付け、マウス ピース部分を保護してください。
- 演奏する際は:アース・プレートとオクターブ・ローラーに必ず触れていてください。これら のセンサーは演奏者の体と接地している必要があります。
- マウスピースは清潔に:演奏の前後には、少し湿った清潔な布でマウスピースの表面を清掃し てください。

### 1. EWI Solo の電源について

製ストッパーを外してください。

EWI Solo は充電池から電源を供給します。使用に際しては、以下の点にご注意ください。

- 充電:付属の USB ケーブルを使用して EWI Solo 下部の USB 端子に接続し、(a)付属の USB 電源アダプタを AC コンセントと接続する。または、(b) 電源のオンになったコンピュータと 接続することで電源を供給します。EWI Solo は充電中にもご使用いただけます。充電中は POWER LED がゆっくり点滅します。
- 電源:USB に接続すると、自動的に電源がオンになります。USB に接続せず電源をオン/オフ にするには、EWI Solo の POWER ボタンを 1 秒長押しします。
- 充電池の残量:充電池の残量は、encoder を回すか押すとディスプレイ右下のアイコンに表示 されます。
- 充電池残量の低下:充電池の残量が少なくなると POWER LED とディスプレイ右下のアイコ ンが点滅し、充電を促します。
- オート・パワーオフ: 約 30 分操作をしない状態が続くと、EWI Solo は自動的に電源がオフ になります。この設定は Global Menu で変更可能です。但し、使用にならない際は EWI Solo の電源をオフにすることをお勧めします。

詳しくは操作>その他の機能>充電池をご参照ください。

# **AKAI**

## 2. EWI Solo の持ち方

- 1. 本体のネックストラップ・クリップに、ストラップを確実に装着します。
- 2. ストラップを首にかけ、ノート・キー上部に左手/下部に右手を添え、EWI Solo のスピーカー部分が下になるように身体の正面で垂直に持ちます。
- 3. 演奏の際は、左手の親指を本体背面のオクターブ・ローラーに、右手の親指 をグラウンディング・プレートに置きます。

### 3. 接続

重要:EWI Solo は LINE OUT 端子やヘッドフォン端子、または内臓スピーカーからも音声を同時 に出力できます。但し、コンピュータに接続して本体の電源がオフになっている場合(下図、3 番目 の接続例)では、コンピュータに MIDI メッセージが送られますが、音声は出力されません。この設 定は Global Menu で変更可能です。

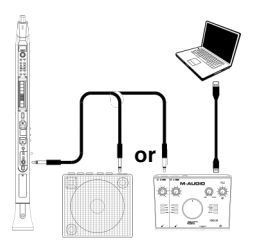

EWI Solo の音声を外部アンプ、オーディオ・インターフェースで出力 するには:

1. 1/4" (6.35mm)ケーブルを使用して、EWI Solo の LINE 出力端子 と キーボードアンプやオーディオ・インターフェースなどのライ ンレベル入力端子を接続します。

重要:LINE 出力端子はモノラル出力です。外部接続機器のモノラ ル入力端子に TS 又は TRS ケーブルを接続してご使用ください。

2. EWI Solo の POWER ボタンを押して、電源を入れます。

ヘッドフォンで演奏するには:

- 1. ヘッドフォン端子に 3.5mm のステレオヘッドフォンを接続しま す。
- 2. EWI Solo の POWER ボタンを押して、電源を入れます。

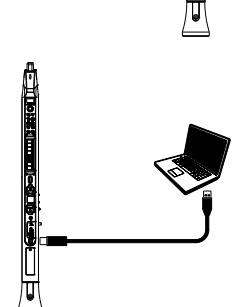

### EWI Solo を USB MIDI コントローラーとして使用するには:

- 1. EWI Solo の POWER ボタン1秒長押しして、電源をオフにしま す。
- 2. 付属の USB ケーブルを使用して、EWI Solo をコンピュータに接続 します。

### 4. 演奏

唇と歯の間でマウスピースを優しく挟み、口の両脇から息を漏らしながらゆっくり息を吐きます。 EWI Solo のブレスセンサーはこの息の強さを感知し、息の強さによって音量と音色を変化させます。 強く吹きすぎる必要はありません。

ヒント:

- マウスピースには、マウスピースを噛んだ強さに反応するバイト・センサーが搭載されて います。マウスピース を優しく噛むと、ビブラート効果がかかります。噛み続けるので はなく軽く何度も噛むことで効果が生じます。 強く噛みすぎるとマウスピースやセンサ ーを痛める可能性がありますのでご注意ください。
- 口の両脇から息を抜きながら、口で「トゥットゥットゥッ」とか「トゥクトゥク」と吹く ことによって、いわゆるタンギングを行うことができます。
- EWI Solo は、プレーヤの身体の静電容量によって動作するため、乾いた手で操作した場 合などに、ノート・ キーやオクターブ・ローラー、ピッチベンド・プレート、グライ ド・プレートなどの反応が悪くなることがあります。そのような際には、ノンオイルタイ プのハンドクリームなどを少量手に塗ってお試しください。また、これらの機能の感度は Global Menu で調節することが可能です。

ノート・キー:ノート・キーは通常の管楽器のキーとは異なりタッチ センサーになっていますので、軽く指でキーに触れるだけでその音を 出すことができます。EWI Solo には複数の運指モードが搭載されてい ますので、サックスやフルートのような感覚で演奏できます。また、 最下段の三つのキーは、手の大きさなどに合わせて、上部のネジを緩 めて向きを調整することができます。

重要:ネジを緩める際は、ネジが本体から完全に外れてしまわな いようにご注意ください。

オクターブ・ローラー:EWI Solo のバックパネル上でローラーとロー ラーの間に左手親指を置き、二つのローラーに常に触れている状態で 使用します。スタンダード・ピッチ(基本のオクターブ・レンジ)の ポジションは、ローラーにギザギザのついているところとなります。

グライド・プレート:演奏中、左手の親指でこのグライド・プレート に触れながらオクターブ・ローラーで音程を変える(二つのローラー に触れたまま親指を上下する)と、グライド効果(ポルタメント:音 程を滑らかに上げ下げすること)を得ることができます。

ピッチベンド・プレート:ピッチベンドプレートに右手の親指で触れ ることで、ピッチベンド効果(音程のアップ・ダウン)を得ることが できます。ピッチベンド効果の設定は Global Menu で調整することが できます。ベンドに慣れるまでは、無意識にこのプレートに触れてし まうことがありますので、ご注意ください。ベンド・プレートはネジ を緩めて位置を調整することができます。調整が完了したら、ネジを 締め直してください。

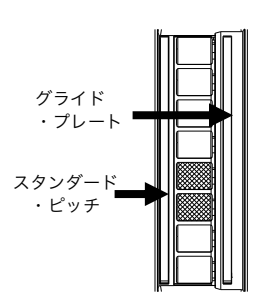

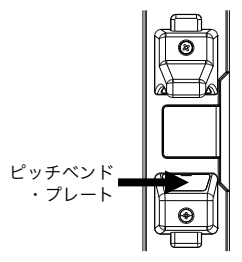

### 機能

- 1. マウスピース:管楽器の様に、唇と歯の間で優し く挟みます。息を吹きながらマウスピースを噛む ことでビブラート効果を得られます。但し、強く 噛み締めないでください。
- 2. ノート・キー:演奏時に音程を決めるためのキー です。詳しくは本書の付録>運指一覧をご参照く ださい。また、下の三つのキーは上部のネジを緩 めて向きを調整することができます。
- 3. ホールド・ボタン:このボタンを押すことでホー ルド・モードに入ります。初期設定はレガート (LE)で最初のノートを維持したまま別のノー トを重ねて演奏することができます。ホールド・ モードの設定は Global Menu で調整することが できます。Program/Favorite リストを表示中に このボタンを長押しすると、1つ前のプログラム に戻ります。
- 4. インターバル・ボタン:このボタンを押すこと でインターバル・モードに入ります。初期設定は 固定(Fd)で、演奏しているノートの1オクターブ 下の音を重ねて演奏することができます。設定は Global Menu で調整することができます。

Program/Favorite リストを表示中にこのボタン を長押しすると、1つ次のプログラムに移動しま す。

- 5. ディスプレイ:プログラムナンバーやメニューを 表示し、パラメータ調整にも使用します。
- 6. エンコーダー・ノブ:ディスプレイ間のナビゲー トやプリセット選択に使用します(選択中のモー ドにより異なる)。モードが選択されていない際 は、音量調節ノブとして機能します。
- 7. エフェクト (FX) ボタン:このボタンを押すこ とで、リバーブ(rb)、コーラス(ch)、ディ レイ (dL) からのエフェクトの選択と、パラメ ータ調整が可能です。一つ前のページに移行する か FX メニューを終了するには、再度 FX ボタン を押します。詳しくは<mark>操作>FX(エフェクト)</mark>をご 参照ください。
- 8. プログラム (Program) ボタン:このボタンを 押すと、プログラム・ナンバーがディスプレイに 表示されます。 エンコーダー・ノブを回して選 択したプログラムは、再度エンコーダー・ノブを 押すとロードします。詳しくは**操作>プログラム** をご参照ください。
- 9. グローバル (Global) ボタン:このボタンを押 すと Global Menu を開き、各種機能が設定でき ます。詳しくは上級者向け機能>Global Menu をご参照ください。

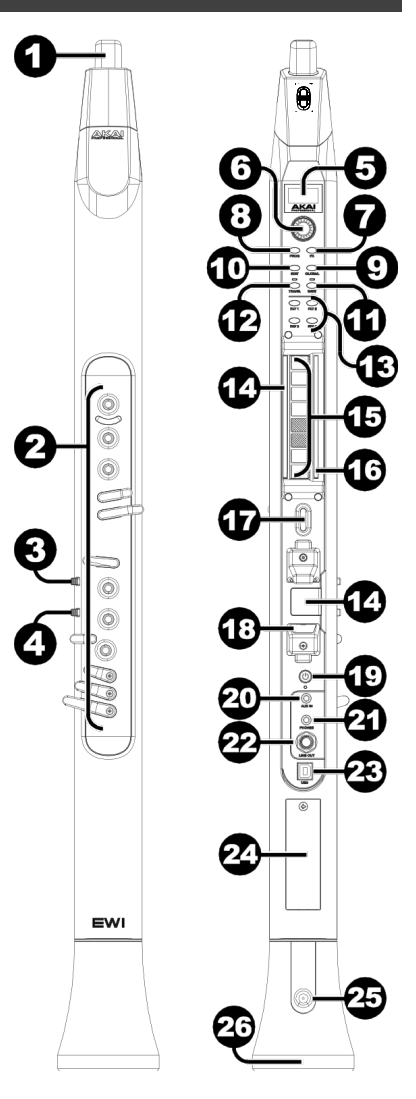

АКАІ

- 10. エディット (EDIT) ボタン:このボタンを押し、 プログラムエディットコントロール画面を開く と、選択中のプログラムのピッチチューニン グ、フィルター、LFO1、LFO2 の設定を調整で きます。詳しくは操作>エディットモードをご参 照ください。より高度なエディットを行うには、 Akai-pro.jp にて EWI Solo Editor Software を ダウンロードしてください。
- 11. セーブ(Save)ボタン:このボタンを押して、設 定に変更点を加えた現在のプログラムを Favorite リスト内の1つにセーブします(4つ まで別にセーブ可能)。プリセットに変更点を加 えた場合は、このボタンの上の LED が点灯しま す。セーブを行わずに別のプリセットを選択する と、一つ前のプリセットに加えた変更点は消えて しまいます。

詳しくは操作>プログラムをご参照ください。

- 12. トランスポーズ (TRANS.) ボタン:このボタン を押すと、トランスポーズ機能のオンとオフが切 り替えられます。オンの時には LED が点灯しま す。トランスポーズの値は、このボタンを長押し しながらエンコーダ・ノブを回して値を調節し、 ボタンを離すと選択した値に設定されます。
- 13. お気に入り (Favorites) ボタン:セーブした Favorite リストにアクセスするにはこのボタン を押します。リストにプログラムをセーブするに はセーブ(Save)ボタンを使用します。 詳しくは操作>プログラムをご参照ください。

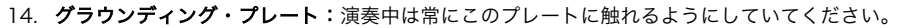

- 15. オクターブ・ローラー:これらのローラーを転がすようにして親指を上下させると、キーに触 れて出した音のオクターブ・レンジが変わります。変化幅は 4 オクターブ上まで、または 2 オ クターブ下までの範囲です。 演奏中は、常にローラーに触れているようにしてください。ロー ラーに EWI Solo を吹くと、一番低いオクターブの音が鳴ります。
- 16. グライド・プレート:音を鳴らしながらこのプレートに触れると、ピッチを連続的に上下させ る「グライド」 効果(ポルタメントと呼ばれる表現テクニック)が得られます。MIDI コントロ ールチェンジメッセージ送信にも使用できます。
- 17. ネック・ストラップ・クリップ:同梱のネック・ストラップをここに装着します。
- 18. ピッチベンド・プレート:演奏中にこのプレートに触れると、ピッチを上または下にベンドさ せることができます。ピッチベンドの効果は設定により変わり、設定は Global Menu で調整 することができます。プレートの位置は、固定ネジを緩めることで微調節できます。
- 19. パワー (POWER) ボタン: USB ケーブルに接続していない状態でこのボタンを 1 秒間長押し すると、ディスプレイにメッセージが表示され、EWI Solo の電源がオンまたはオフになりま す。
- 20. Aux 入力: 3.5 mm の TRS ケーブルで、この EWI Solo の Aux 入力との外部オーディオデバ イスの出力と接続します。外部オーディオデバイスから入力されたシグナルは使用している出 力に応じてスピーカーなどへ送られます。

注意: Aux 入力の音声は、Line out へ出力されません。

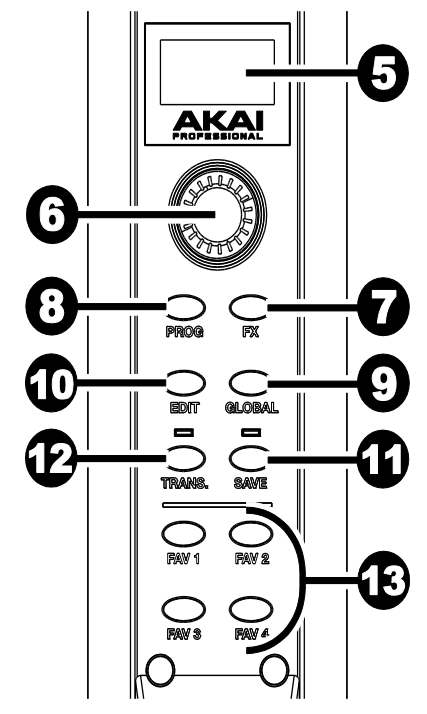

AKAI

- 21. PHONES 出力:ヘッドフォン (別売)の 3.5mm のステレオヘッドフォンケーブルを、この ジャックに接続します。
- 22. LINE 出力: 6.35mm の TS/TRS ケーブルで、キーボード・アンプやオーディオ・インターフ ェイス、スピーカー・システムなどの入力端子に接続するモノラル出力です。
- 23. USB ポート:標準的な USB ケーブルで、このポートとコンピュータの USB ポートを接続し ます。 この接続によって、EWI Solo に電源が供給され、コンピュータに MIDI メッセージを送 信しながらバッテリーの充電も行います。
- 24. バッテリーカバー:標準的なプラスドライバー(別売)でこのカバーのネジを外し、バッテリ を装着してカバーをふたたびネジ留めします。
- 25. ウォータードレイン:演奏により本体に溜まった水滴が排出されます。
- 26. スピーカー: EWI Solo での演奏音声を出力します。スピーカーの音量は(モードが何も選択さ れていない状態の)エンコーダー・ノブで調整できます。スピーカーをオフにする場合は、 Global Menu で設定することができます。

# 操作

EWI Solo は、内蔵音源モジュールと内蔵エフェクトを備えた MIDI ウインドシンセサイザーです。管 楽器のアコースティックなサウンドだけでなく、多種多様な電子楽器の音色で演奏することができま す。

EWI Solo は、練習すればするほど上手に演奏できます。最初は難しく感じるかもしれませんが、自 分の演奏スタイルを見つけて発展させていくと、無限の可能性があることに気づくと思います。難し いルールや近道はありません。詳しくは、付録>メニュー早見表をご参照ください。

### プログラム

EWI Solo の内蔵メモリには 200 種類のサウンドを内蔵しております。サウンドや、保存したセンサ ーの設定はプログラムを切り替えるだけで瞬時に変更することができます。

### プログラムを選択するには

- 1. Prog ボタンを押し、プログラムリストを表示する。
- 2. エンコーダー・ノブを回し、リストから任意のプログラムを選択し、エンコーダー・ノブを押 す。

または、Hold ボタンの長押しで1つ前のプログラムを、 Interval ボタンの長押しで次のプロ グラムをロードすることもできます。いずれかのボタンを長押しし続けると、1 秒毎に 1 つ前/ 次のプログラムに切り替わります。

また、Direct Mode で特定のプログラムを選択することもできます。

- 1. Prog ボタン、もしくは FAV ボタンのどれか1つを長押しします。Prog ボタンを長押しする とプログラムリストが、FAV ボタンを長押しするとお気に入りリストを表示されます。
- 2. ボタンを押しながら、ノート・キーを1つ押さえてマウスピースを吹いてください。プログラ ムリストもしくはお気に入りリスト上で、押さえたキーに割り当てたプログラムが開きます。

注意:複数のノート・キーに触れた場合には、触れた中で一番高い位置のキーに割り当てられ たプログラムが選択されます。

詳しくは、付録 >プログラムリストをご参照ください。

### プログラム/お気に入りの保存

プログラムに変更点を加えると Save ボタンの LED が点灯します。この時点ではまだ変更点は保存 されておりません。プログラムへの変更点は、Save 機能でお気に入りリストの1つに保存してくだ さい。この機能は、セットリストなどのお気に入りのプリセットを管理するのにも便利です。

### プログラムをお気に入りリストに保存するには

- 1. Save ボタンを押します。
- 2. ディスプレイを見ながらエンコーダー・ノブを回し、プログラムの保存先を FAV1、FAV2、 FAV3 、FAV4 の中から選択し、エンコーダー・ノブを押します。
- 3. 選択したお気に入りリスト内の 25 のプログラムが表示されます。エンコーダー・ノブを回し、 プログラムを保存する空きスロットを選択し、エンコーダー・ノブを押します。
- 4. 確認メッセージが表示されるので、エンコーダー・ノブを回し Yes を選択し、エンコーダー・ ノブを押します。 別の空きスロットを選択する段階に戻るか保存をやめるには、No を選択し てください。

プログラムをお気に入りリストに保存すると、保存作業が完了してもそのプログラムが選択された状 態になっています。FAV1、FAV2、FAV3、FAV4 ボタンのいずれかを押せばお気に入りリストを 閉じることができます。

### エディットモード

EWI Solo のエディットモードでは、内蔵プログラムのプリファレンスをお好みの設定に編集するこ とができます。

EWI Solo のプログラムを編集するには:

- 1. エディット (EDIT) ボタンを押しエディットモードを開く。
- 2. エンコーダー・ノブを回し、ピッチチューニング、フィルター、LFO1、LFO2 から設定を調 整するオプションを選択する。
- 3. エンコーダー・ノブを押し、選択したオプションのパラメータを表示する。
- 4. エンコーダー・ノブを回してパラメータの値を調整し、設定します。エディット (EDIT) ボタ ンを押し、一つ前の画面に戻ります。
- 5. 再度エディット (EDIT) ボタンを押し、エディットモードを終了します。

設定に変更点を加えた現在のプログラムを Favorite (お気に入り) リストにセーブする場合はセー ブ(Save)ボタンを押し、エンコーダー・ノブを回してプログラムをセーブする Favorite(お気に入 り)リストを1つ選択します(4つまで作成可能)。

このボタンを押して、現在のプログラム(への変更点を含む)を Favorite リスト4つのうち1つに セーブします。プリセットに変更点を加えた場合は、このボタンの上の LED が点灯します。セーブ を行わずに別のプリセットを選択すると、一つ前のプリセットに加えた変更点は消えてしまいます。

注意:セーブを行う際にセーブされるのは、プログラムごとに変更が適用される設定のみです。EWI Solo 本体全体の設定はセンサーやチューニングに影響するため、全てのプログラムに反映されます。

ヒント:EWI Solo sound editor ソフトウェアを使用すると、より多種のプログラムパラメータ調整 や精密なチューニングが行えます。EWI Solo ソフトウェアの最新バージョンは Akai-pro.jp からダ ウンロードしてください。

**AKAI** 

EWI Solo のプログラムを編集するには:

- 1. エディット (EDIT) ボタンを押しエディットモードを開きます。
- 2. エンコーダー・ノブを回し、ピッチチューニング、フィルター、LFO1、LFO2 から設定を調 整するオプションを選択します。
	- Pitch Tuning(ピッチチューニング): プログラムの大まかなピッチをチューニングしま す。吹いたノートのピッチに対して最大1オクターブ上もしくは下 (-1200  $\sim$  0  $\sim$ +1200 セント間)に調整することができます。.
	- Filter(フィルター):
		- $\circ$  Cutoff (カットオフ) : カットオフフィルターの中心周波数を調整します (-100 ~  $0 \sim +100\%$
		- $\circ$  Resonance (レゾナンス):カットオフフィルターのレゾナンスを調整します(0~  $+22.5$  dB).
	- LFO 1:フィルター、ピッチや音量などのパラメーターを変化させるローフリーケンシ ー・オシレーターを調整することかできます。
		- o Frequency: LFO の速度を (-100 ~ 0 ~ +100%)から調整します。
		- $\circ$  Delay (ディレイ) :LFO が有効化するまでの時間を設定します (10.0ms  $\sim$ 9.99s)。
		- Amplitude (音量) : LFO によるトレモロエフェクトの音量を設定します (0.0 dB  $\sim$  +12.0 dB).
		- o Filter (フィルター): LFO によるワウエフェクトのフィルター値を設定します  $(-100 - 0 - +100%)$
		- **LFO 2**: プログラムのモジュレーション (CC#1) のかかり具合を調整します。
			- o Frequency: LFO の速度を (-100 ~ 0 ~ +100%)から調整します。
			- o Delay: LFO が有効化するまでの時間を設定します (10.0ms ~ 9.99s)。
			- **Pitch: LFO の大まかなピッチをチューニングします (-1200 ~ 0 ~ +1200)。**
- 3. エンコーダー・ノブを押し、選択したオプションのパラメーターを表示する。
- 4. エンコーダー・ノブを回してパラメーターの値を調整し、設定します。エディット (EDIT) ボ タンを押し、一つ前の画面に戻ります。
- 5. 再度エディット (EDIT) ボタンを押し、エディットモードを終了します。

設定に変更点を加えた現在のプログラムを Favorite(お気に入り)リストにセーブする場合はセー ブ(Save)ボタンを押し、エンコーダー・ノブを回して、プログラムのセーブ先となる Favorite (お 気に入り)リストを1つ選択します。

詳しくはプログラム>プログラム/お気に入りの保存をご参照ください。

注意:セーブする場合、プログラムに適用される設定のみが保存されます。EWI Solo 本体全体の設 定はセンサーやチューニングに影響するため、全てのプログラムに反映されます。

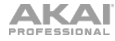

# FX(エフェクト)

EWI Solo の FX メニューを使って、オーディオ出力にかけるリバーブとコーラス、ディレイの 3 種 類のエフェクトを、選択/編集することができます。

重要:エフェクトを編集するには、EWI Solo のオーディオ出力を ON にしておいてください。EWI Solo を MIDI コントローラとしてのみ使用している(PRESET の LED が点滅している)場合には、 POWER ボタンを長押しして、PRESET の LED が点灯した状態にしてください。

ヒント:プログラムにエフェクトを追加すると、Save ボタンの LED が点灯します。詳しくは、プ ログラム>プログラム/お気に入りの保存をご参照ください。

### Reverb(リバーブ)

Reverb (リバーブ) はある特定の部屋における残響をシミュレートした、空間系のエフェクトです。

#### リバーブをプログラムに追加するには

- 1. FX ボタンを押します。
- 2. ディスプレイを見ながらエンコーダー・ノブを回し、Reverb を選択しエンコーダー・ノブを 押します。
- 3. エンコーダー・ノブを回し、リバーブの設定を Off、Small Room、Large Room、Hall、 Cavern、Custom の中から選択し、エンコーダー・ノブを押します。

設定をカスタマイズできるパラメーターの種類は以下の通りです。

- Level: リバーブのエフェクトレベルを(0~100)から調整します。
- Damping(ダンピング): 特定の部屋でリバーブ音が減衰するにつれて、高域成分が吸 収される度合いを調節します。0 では高域成分は吸収されず減衰時間も最長になります。 100 では高域成分が最も多く吸収された状態で、より温かみのあるサウンドになります。
- Room(ルームサイズ): リバーブがシミュレートする部屋の大きさを設定します。 0 では小さな部屋、100 では大きな部屋のシミュレーションになります。

エンコーダー・ノブを回してパラメーターを選択し、エンコーダー・ノブを押してパラメータ ー設定画面へと進みます。エ**ンコーダー・ノブ**を回してパラメーターを調節したら、FX ボタン を押して前のページへ戻ります。

4. FX メニューを終了するには再度 FX ボタンを押します。

### Chorus(コーラス)

コーラスは、ピッチを揺らしてディレイをかけた音声を、再び原音に混ぜるエフェクトです。薄くか けると、 複数の音が同時に鳴っているかのような音になります。

### コーラスをプログラムに追加するには

1. **FX** ボタンを押します。

**AKAI** 

- 2. ディスプレイを見ながらエンコーダー・ノブを回し、Chorus を選択しエンコーダー・ノブを 押します
- 3. エンコーダー・ノブを回し、コーラスの設定を Off、Light、Medium、Heavy、Custom の 中から選択し、エンコーダー・ノブを押します。

設定をカスタマイズできるパラメーターの種類は以下の通りです。

- Level: コーラスのエフェクトレベルを(0~100)から調整します。
- Rate: コーラス・エフェクトの揺れの周期を(1Hz ~ 3Hz) から設定します。
- Depth:コーラス・エフェクトの深さあるいは強さを設定します。0 ではかかり具合が浅 く、100 では音揺れがかなり大きくなります。

エンコーダー・ノブを回してパラメーターを選択し、エンコーダー・ノブを押してパラメータ ー設定画面へと進みます。エ**ンコーダー・ノブ**を回してパラメーターを調節したら、**FX** ボタン を押して前のページへ戻ります。

4. FX メニューを終了するには再度 FX ボタンを押します。

### Delay(ディレイ)

ディレイ・エフェクトは、原音から特定の時間だけ遅らせた音声を、エコーのように返すものです。

#### ディレイをプログラムに追加するには

- 1. **FX** ボタンを押します。
- 2. ディスプレイを見ながらエ**ンコーダー・ノブ**を回し、Delay を選択しエンコーダー・ノブを押 します。
- 3. エンコーダー・ノブを回し、ディレイの設定を Off、Short、Mirror、Long、Custom の中 から選択し、エンコーダー・ノブを押します。

設定をカスタマイズできるパラメーターの種類は以下の通りです。

- Level: ディレイのエフェクトレベルを (0 ~ 100) から調整します。
- Time:ディレイタイム(音の遅れる時間の長さ)を(0.0 ~ 742.9ms)から選択します。
- Feedback:エフェクト音がエフェクトの入力に再び戻される量を調節します。0 では戻 される量はゼロで、100 ではかなりの量が入力に戻されます。

エンコーダー・ノブを回してパラメーターを選択し、エンコーダー・ノブを押してパラメータ ー設定画面へと進みます。エ**ンコーダー・ノブ**を回してパラメーターを調節したら、FX ボタン を押して前のページへ戻ります。

4. FX メニューを終了するには再度 FX ボタンを押します。

# Global Menu(グローバルメニュー)

EWI Solo の操作性は、工場出荷時に最適化された設定になっておりますが、演奏/パフォーマンスス タイルに合わせた設定に調整していただくことを推奨します。Global Menu で設定することができ ます。

Global Menu を開くには、Global ボタンを押します。

Global Menu 内を移動するには、エンコーダー・ノブを回します。

サブメニューやオプションを選択するには、エンコーダー・ノブを押します。

Global Menu 内で1つ前に戻るか Global Menu を終了するには、再度 Global を押します。

まずは Fingering (運指) の設定の調整を推奨します。主に Fingering (運指) や Breath Sensor (ブレスセンサー)、Bite Sensor (バイト・センサー)の設定は、個々のパフォーマンススタイ ルによって好みが大きく分かれるところです。より精密な設定を行うには、EWI Solo Editor ソフト ウェアをご使用ください。

設定の調整は複雑に思えるかもしれませんが、演奏する度に設定を調整する必要はありません。 演奏スタイルにマッチした設定を行うと、EWI Solo でのパフォーマンスがより表現力豊かで正確な ものになります。一度お好みに合った設定を保存すれば、それ以上の設定作業は必要ないでしょう。

調整できるセンサーや項目は以下の通りです。詳しくは、次の章をご参照ください。

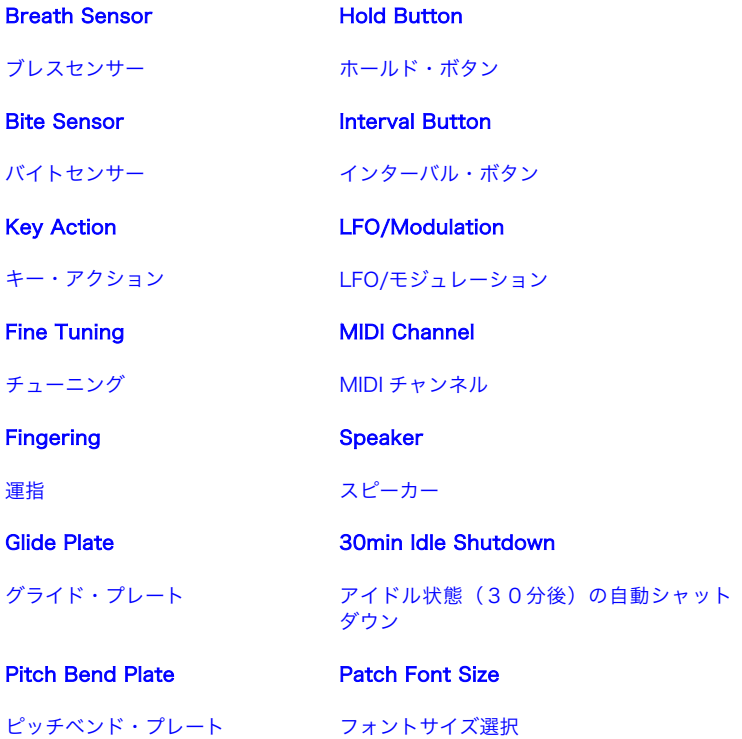

# AKAI

### Breath Sensor(ブレスセンサー)

EWI Solo のブレスセンサーは、感知した息の強さによって音量と音色を変化させます。演奏スタイ ルに合うようにブレスセンサーの感度を調節してください。

ヒント: EWI Solo を初めて演奏する場合には、楽に吹けるように、ブレスセンサーが「軽く」動作 するように設定するのが良いかもしれません。練習を積んでいけば動作が「重く」なるように設定し、 より表現力豊かな演 奏ができるようになります。

- Offset: どのくらいの息量で音が鳴り始めるかの設定です。(0~100)から設定します。
- Sensitivity: 息量に対するブレスセンサーの感度の設定です。(0~100)から設定します。
- Learn Mode: マウスピースを吹きながら Hold ボタンを押すと音量が最小に、Interval ボタ ンを押すと音量が最大になります。Offset と Sensitivity の値はディスプレイ下に表示されま す。
- Capture Delay:マウスピースに息を吹いた瞬間からノートオン・メッセージが送信されるま での遅延時間を(01~10)から設定します。
- Output Mode:ブレスセンサーが送信する MIDI データの種類の設定です。
	- o Breath CC:このモードでは、ブレスセンサーは、CC#2 を使用して単一のブレス・メ ッセージを送信するか、CC#2 と CC#34 の両方を使用してハイレゾリューション・ブレ ス・メッセージを送信します。

Low を選択すると CC#2 のみを使用してメッセージを送信し、Hi を選択すると CC#2 と CC#34 の両方を使用してメッセージを送信します。(ベロシティがロックされている 場合を除き、各ノートオン・メッセージの前に CC#88 を使用して追加メッセージが送信 されます。)

o Volume CC:このモードでは、ブレスセンサーは、CC#7 を使用して単一のボリュー ム・メッセージを送信するか、CC#7 と CC#39 の両方を使用してハイレゾリューショ ン・ボリューム・メッセージを送信します。

Low を選択すると CC#7 のみを使用してメッセージを送信し、Hi を選択すると CC#7 と CC#39 の両方を使用してメッセージを送信します(ベロシティがロックされている場 合を除き、各ノートオンメッセージの前に CC#88 を使用して追加のメッセージが送信さ れます。)

o Expression CC:このモードでは、ブレスセンサーは、CC#11を使用して単一のエクス プレッション・メッセージを送信するか、CC#11 と CC#43 の両方を使用してハイレゾ リューション・エクスプレッション・メッセージを送信します。

Low を選択すると CC#11 のみを使用してメッセージを送信し、Hi を選択すると CC#11 と CC#43 の両方を使用してメッセージを送信します(ベロシティがロックされ ている場合を除き、各ノートオン・メッセージの前に CC#88 を使用して追加のメッセー ジが送信されます。)

- o Aftertouch: このモードを選択すると、ブレスセンサーはアフタータッチ・メッセージ (ポリフォニック・プレッシャー)を送信します。
- o Channel Pressure: このモードを選択すると、ブレスセンサーはチャンネル・プレッシ ャー・メッセージを送信します。
- Custom CC: このモードを選択すると、ブレスセンサーはカスタム MIDI CC メッセー ジ を送信します。

• Controller Number: ブレスセンサーのカスタム・コントロールの値 (0~127) を決定します。

重要:CC#7(ボリューム)調整時に EWI Solo の出力が誤ってミュートされるのを 防ぐため、パラメーターを変更する際にマウスピースに触れないことをお勧めしま す。

- No Breath: マウスピースに吹き込んでいない時に送信されるコントロールの値を (00~127)から選択します。
- Breath: マウスピースを吹いた時に送信されるコントロールの値を(00~127)選択 します。
- Lock Velocity:これをオンにすると、ブレスセンサーがベロシティに影響しなくなり、 すべてのノート・オン・メッセージは固定のベロシティで送信されます。
	- Enable: Lock Velocity の ON/OFF を切り替えます。
	- o Output Velocity: ノート・オン・メッセージで送信される固定ベロシティの値を(0~ 127)選択します。
- Constant Output:これをオンにすると、ブレスセンサーが固定した値のブレス・メッセージ を送信します。外部エフェクトを使用したり、EWI Solo を音源として使用する場合に便利です。
	- Enable: Constant Output の ON/OFF を切り替えます。
	- o Output Velocity: ブレス・メッセージの固定ベロシティの値を (0 ~ 127) 選択しま す。

# AKAI

### Bite Sensor(バイト・センサー)

バイト・センサーは、演奏中にマウスピースを噛むことでビブラート効果をコントロールします。

ヒント:ビブラート効果はマウスピースを噛み続けるのではなく、何度も噛むことで得られます。

- Sensitivity: バイト・センサー感度の設定です。(0 ~ 25) から設定します。低い値に設定 する程、マウスピースをより強く噛む力が必要になります。
- Filter:バイト・センサーでのハイパス・フィルター・コントロールの ON/OFF を切り替えま す。ONに設定すると吹いた音にフィルターがかかりますが、マウスピースを噛み続けても、音 は最終的に元の状態に戻ります。
- Output Mode:バイト・センサーの送信する MIDI データの種類の設定です。
	- o Off:バイト・センサーを無効化するモードです。
	- o Pitch Bend:演奏中にマウスピースを噛むことで、ピッチベンド効果が得られます。ピ ッチベンドの範囲は(-63~0~+63)に設定できます。
	- o Add to Breath: マウスピースを噛むことで、ブレス・センサーの出力が変化します。出 力の値は(-63~0~+63)に設定できます。
	- o Custom CC:このモードを選択すると、マウスピースを噛んだ時にカスタム MIDI CC メ ッセージが送信されます。
		- Controller Number: マウスピースを噛んだときに送信されるコントロールの値を (0 ~ 127) 設定します。

重要:CC#7(ボリューム)調整時に EWI Solo の出力が誤ってミュートされるのを 防ぐため、パラメータを変更する際にマウスピースに触れないことをお勧めします。

- **Not Biting:** マウスピースを噛んでいないときに送信されるコントロールの値を (0 ~ 127) に設定できます。
- Biting: マウスピースを噛んでいるときに送信されるコントロールの値を (0 ~ 127) に設定できます。

### Key Action(キー・アクション)

EWI Solo のノートキー・アクションは、運指の急激な変化に対応するように調整されていますが、 演奏スタイルによっては、予期しない音が出てしまう場合があります。この場合、Key Delay(キー ディレイ)を調整することで、よりスムーズに演奏できるようになるでしょう。

• Key Delay: キーを押したことが認識されるまでにかかる時間の設定です。値は (1 ~ 20) に 設定できます。

ヒント:Key Delay を大きい値に設定すると演奏ミスは減りますが、素早い運指での演奏がで きなくなる場合があります。この場合、あまり大きい値に設定しない方が良いでしょう。

- Key Sensitivity:キー感度を(1 ~ 13)から設定します。低い値に設定する程、 キーをより 強く押す力が必要になります。
- Enable K10:K10 キーの ON/OFF を切り替えます。K10 キーはデフォルト設定では ON の 状態になっています。OFF にすると、K10 キーを触っても演奏するノートに影響はなくなりま すが、Direct Mode などの機能には使用できます。

### Fine Tuning(チューニング)

EWI Solo のチューニングの値を (-100 ~ 0 ~ +100 セント)から設定します。大まかなピッチの チューニングをするには、Edit Menu の Pitch Tuning から設定を行ってください。

### Fingering(運指)

EWI Solo では、様々な演奏スタイルに応じた運指モードが選択できます。

- Standard EWI:従来の木管楽器に準拠した、EWI Solo の標準的な運指です。
- Saxophone:標準的なサクソフォンに似た運指です。このモードでは、発音している高 音より下に置かれた指は無視されます。
- Flute:標準的な C 管のフルートに似た運指です。ただし、フルート奏者の方は、 EWI Solo を正しく演奏するために、いくつかの新しい運指に慣れていただく必要があります。
- Oboe:標準的なオーボエに似た運指です。ただし、オーボエ奏者の方は、 EWI Solo を 正しく演奏するために、いくつかの新しい運指に慣れていただく必要があります。
- EVI:EVI とはエレクトリック・バルブ・インストゥルメントの意味です。この運指は、 金管楽器に近い運指を使いたい方に向いているでしょう。
- Reverse EVI:左手首の動きが、実物の EVI を使用した時に最も近くなる設定です。 主に、熟練した EVI 奏者の方にお薦めの運指です。

様々な運指モードの違いについては、付録>運指一覧をご参照ください。

### Glide Plate(グライド・プレート)

EWI Solo のグライド・プレートを使うと、ノート間を滑らかに移行する「ポルタメント」と呼ばれ るグライド効果が得られ、演奏がより表情豊かになります。それとは別に、グライド・プレートを使 用して異なる MIDI CC メッセージを送信するような設定も可能です。

#### 重要:

ポルタメントを使用するには、Glide Plate モードで Portamento であることを確認してくださ い。

サウンドモジュールによっては、ポルタメント・メッセージにうまく反応できずに望ましくない音を 発するものもあるかもしれません。そのような場合には、Glide Plate モードで Portamento を OFF に設定してください。

- Portamento:このモードではグライド・プレートは CC#5 (Portamento)を使用してメッセ ージを送信します。
	- o Time CC Enable: CC#5 メッセージ出力の ON/OFF を切り替えます。
	- Time CC Data-Up:グライド・プレートに触れていないときに送信される CC ナンバー の値を(0~127)から設定します。
	- o Time CC Data-Press: グライド・プレートに触れたときに CC ナンバーと一緒に送信さ れる値を $(0 \sim 127)$ から設定します。
	- Switch Enable: CC#65 を使用したメッセージ送信 の ON/OFF を切り替えます。

AKAI

- Legato Time (レガート・タイム):グライド・プレートが CC#104 を使用したメッセ ージを送信します。EWI Solo はこのメッセージをレガート・タイムの設定に利用します。 これは、次の音を鳴らした時 に前の音が維持される時間で、短く設定すると、音が急激に 切り替わり、長く設定するとスラーのような滑らかな変化になります。
- Data-Up: グライド・プレートに触れていないときに送信される CC ナンバーの値を (0  $\sim$  127) から設定します。
- o Data-Press:グライド・プレートに触れたときに CC ナンバーと一緒に送信される値を  $(0 \sim 127)$ から設定します。
- Custom CC:このモードを選択すると、グライド・プレートはカスタム MIDI CC メッセージ を送信します。
	- o Controller Number: グライド・プレートから送信されるコントロールの値を(0~ 127)から設定します。

重要:CC#7(ボリューム)調整時に EWI Solo の出力が誤ってミュートされるのを防ぐ ため、パラメータを変更する際にグライド・プレートに触れないことをお勧めします。

- o Data-Up:グライド・プレートに触れていないときに送信される CC ナンバーの値を (0  $\sim$  127) から設定します。
- o Data-Press:グライド・プレートに触れているときに CC ナンバーと一緒に送信される 値を $(0 \sim 127)$ から設定します。

#### Pitch Bend Plate(ピッチベンド・プレート)

ピッチベンドプレートに触れることで、ピッチベンド効果(音程のアップ・ダウン)を得ることがで き、より表現豊かな演奏が可能になります。ピッチベンド・プレートが他の MIDI コントローラーの それぞれに CC メッセージを送信する設定にすることもできます。

重要:全体的なピッチの変化は、親指がプレートにどの程度触れているか、およびどのようにプレー トに触れているかによって異なります。最良の結果を得るには、下記の設定をお試しください。

- Pitch Bend:ピッチベンド・プレートに触れると、吹いたノートに対してピッチベンド効果が 得られます。ピッチベンドの範囲は(-63~0~+63)に設定できます。
- Custom CC:ピッチベンド・プレートに触れたときに送信されるカスタム MIDI CC メッセー ジの設定です。
	- o Controller Number: ピッチベンド・プレートに触れたときに送信されるコントロール の値を (0 ~ 127) から設定します。

重要:CC#7(ボリューム)調節時に EWI Solo の出力を誤ってミュートしないように、パ ラメーターを変更する際にはピッチベンドプレートに触れないことをお勧めします。

- o Data-Up:ピッチベンド・プレートに触れていないときに送信される CC ナンバーの値を  $(0 \sim 127)$ から設定します。
- o Data-Press:ピッチベンド・プレートに触れているときに CC ナンバーと一緒に送信さ れる値を(0 ~ 127)から設定します。

### Hold Button (ホールドボタン)

Hold を押すと EWI Solo はホールドモードになります。ホールドモードでは、最初に押したノート の音を鳴らし続けながら、他の音やメロディラインを重ねて鳴らすことができます。

- Off:Off を選択すると、Hold ボタンを無効化します。
- Legato Mode: ノートを鳴らす前に Hold ボタンを押してホールドモードを有効化するモード です。Hold ボタンを押してから最初に鳴らしたノートは、息継ぎをするまでに鳴らした他のノ ートと重なって鳴ります。ホールドした音の重なりは、一旦息継ぎをするとリセットされます。

No Latch に設定すると、 Hold ボタンを押さえている間だけホールドモードになる設定になり ます。Latch に設定すると、Hold ボタンは 1 度押すとホールドモードになり、もう 1 度押す とホールドモードが OFF になるホールドモードの ON/OFF 切り替えボタンとして機能します。

● Non-legato Mode: ある音を鳴らしている間に Hold ボタンを押すと、 ホールドモードが ON になるモードです。その後は、他の音を鳴らしても Hold ボタンを押した時に鳴っていた音がそ のままホールドされます。Hold ボタンをもう一度押すと、ホールドモードが OFF になります。

No Latch に設定すると、 Hold ボタンを押さえている間だけホールドモードになる設定になり ます。Latch に設定すると、Hold ボタンは 1 度押すとホールドモードになり、もう 1 度押す とホールドモードが OFF になるホールドモードの ON/OFF 切り替えボタンとして機能します。

Note:プログラムによっては、Non-legato Mode がうまく機能しない場合があります。詳し くは、付録>プログラムリストをご参照ください。

- Custom CC:このモードを選択すると、Hold ボタンは MIDI CC メッセージを送信します。
	- Controller Number: Hold ボタンから送信されるコントローラーの値を (0 ~ 127)か ら設定します。
	- **Data:演奏中に Hold** ボタンが押された際に送信する値を(0~127)から選択します。 Hold ボタンから手を離すと 0 の値が送信されます。Latch Mode については下記をご参 照ください。
	- Latch Mode: No Latch に設定すると、 Hold ボタンを押さえている間だけホールドモ ードになる設定になります。Latch に設定すると、Hold ボタンは 1 度押すとホールドモ ードになり、もう 1 度押すとホールドモードが OFF になるホールドモードの ON/OFF 切 り替えボタンとして機能します。

### Interval Button(インターバル・ボタン)

Interval ボタンを押すとインターバルモードになります。これによって、運指で決まった音にもうひ とつの、特定の音程差の音が加わり、ハーモナイズされたサウンドを演奏することができます。

重要:インターバルモードでは、グライド・プレートによるポルタメント・メッセージの発信は OFF の状態になります。

- Off: Interval ボタンを無効化するモードです。
	- Fixed Interval: Interval ボタンを押すと、 (-24 ~ 0 ~ +24) から設定した音程の音を 加えてハーモナイズできます。
- Real-time Interval:下記の手順で演奏中にインターバルモードに入るモードです。
	- i. 音を鳴らす。
	- ii. 音を鳴らし続けた状態で Interval ボタンを押す。
	- iii. 別のノートの音を鳴らす。最初に鳴らした音と次の音のインターバルモードの音程として 設定され、ハーモナイズします。インターバルモードは、Interval ボタンをもう一度押す と OFF になります。
- Custom CC:Interval ボタンが送信するカスタム MIDI CC メッセージの設定です。
	- Controller Number: Interval ボタンが送信するコントロールの値を (0 ~ 100)から設 定します。
	- Data:演奏中に Interval ボタンを押したときに送信する値を (0 ~ 127) から選択しま す。Interval ボタンから手を離すと 0 の値が送信されます。Latch Mode については下記 をご参照ください。
	- o Latch Mode: No Latch に設定すると、Interval ボタンを押さえている間だけインター バルモードになる設定になります。Latch に設定すると、Interval ボタンは 1 度押すとイ ンターバルモードになり、もう 1 度押すとインターバルモードが OFF になるインターバ ルモードの ON/OFF 切り替えボタンとして機能します。

### LFO/Modulation(LFO/モジュレーション)

適応されるモジュレーション (CC#1) を設定します。CC#1 を出力する際の追加のコントロールの 値は、この最小量と 127 の間でスケーリングされています。

#### MIDI Channel(MIDI チャンネル)

EWI Solo は、割り当てられた MIDI チャンネル(1-16)を介して MIDI メッセージを送信します。 このチャンネルはシンセの入力チャンネルでもあります。

### Speaker(スピーカー)

内蔵スピーカーに関する設定です。

- Off:内蔵スピーカーが常に OFF になる設定です。
- Off by HP/Line:ヘッドホン端子または Line Out ポートが使用されている際に限り内蔵スピ ーカーが鳴らなくなる設定です。
- On:内蔵スピーカーが常に ON になる設定です。

### 30min Idle Shutdown (30分のアイドル状態後の自動シャットダウン)

30min Idle Shutdown (いわゆる省電力モード)の ON/OFF を切り替えます。ON に設定し、30分 以上操作がなかった場合 EWI Solo は自動的にシャットダウンします。

### Patch Font Size(フォントサイズ選択)

プログラムリストやお気に入りリストを見る際にディスプレイに表示されるフォントサイズを (Small、Large)から選択できます。デフォルトでは、大きい方の Large に設定されています。

詳しくは付録>運指一覧をご参照ください。

**AKAI** 

# その他の機能

### 設定の初期化

### EWI Solo の設定を工場出荷時の状態に戻す方法:

- 1. EWI Solo とコンピュータの接続を外します。
- 2. POWER ボタンを 1 秒間押し続けた後で離し、EWI Solo の電源をオフにします。
- 3. プログラム (Program)ボタン、エフェクト (FX)ボタン、ホールド (Hold)ボタンを同 時に長押しして、押さえておきます。
- 4. そのまま POWER ボタンを 1 秒間押し続け、EWI Solo の電源をオンにします。
- 5. 全てのボタンから指を離します。
- 6. この状態で電源がオンになると、ディスプレイに下記三つの初期化オプションが表示されます。 エンコーダー・ノブを回してご希望のオプションを選択し、決定するにはエンコーダー・ノブ を押します。
	- Continue Normally (通常起動する):この初期化メニューを開いてしまったが、EWI Solo の設定初期化は望まない(初期化のキャンセル)場合はこちらを選択します。
	- Reset GLOBAL Only (Global 設定のみ初期化する): Global 設定のみ初期化する場合 はこちらを選択します。
	- Reset Everything (全て初期化する):全ての設定を工場出荷時の状態に初期化する場 合はこちらを選択します。

※ 初期化オプションを数秒間選ばずにいると、EWI Solo は通常起動します。

重要:実行した初期化の操作は Undo(操作取り消し)できませんのでご注意ください。

#### 充電池

EWI Solo は充電式リチウム電池を使用しております。充電池の寿命は使い方によって左右され、適 切な使用と処理により長年使用することができます。 充電池を長く使用するために、以下のヒント を参考にしてください。

- 一般的な仕様方法 使用する前にフル充電しておきます。
- 保管方法 32°C 以上または 0°C 以下の場所や、湿った場所で保管することを避けてください。

**修理方法 バッテリーへの充電がされない場合やその他の修理につきましては、** 

サポート akai-pro.jp/support までご連絡ください。

電池の交換方法:標準のプラスドライバー (別売) を使用し、USB ポートの下 にある EWI Solo のバッテリーカバーを取り外し、バッテリーを取り付け、 カバーを再度固定します。

**廃棄方法** お住いの地域の条例に従って充電池を処分してください。

### ファームウェアのアップデート

EWI Solo のファームウェアは簡単にアップデートできます。以下の手順に従ってファームウェアを アップデートしてください。新たに改善された機能などがご利用可能になります。

ヒント:ウェブサイト akai-pro.jp に時々アクセスし、EWI Solo のファームウェアや EWI Solo Editor のアップデートや関連資料の更新などをご確認ください。

### EWI Solo ソフトウェアをアップデートするには

- 1. akai-pro.jp/ewi-solo/にアクセスし、EWI Solo Editor の最新バージョンをダウンロードしま す。
- 2. 付属の USB ケーブルと EWI Solo の USB ポートをご使用のコンピュータに接続します。
- 3. ご使用のコンピュータで EWI Solo Editor を起動すると、ご使用の EWI Solo ファームウェア が最新のバージョンかどうか自動的にスキャンされます。アップデートが必要な場合は、ダウ ンロードを促すメッセージが表示されますので、ファームウェアの最新バージョンをダウンロ ードしてください。
- 4. EWI Solo のディスプレイとソフトウェア上でアップデートが開始した事が表示されます。 アップデートが完了すると、USB ケーブルを外すように促すメッセージがディスプレイに表示 されます。 アップデートに失敗すると、ディスプレイにエラーメッセージが表示されます。この場合は、

一旦 USB ケーブルをコンピュータから外し、上記の天順 2 からやり直してください。

5. アップデートが完了したら、EWI Solo をコンピュータからいったん外して電源を切ります。そ の後再度電源を入れると、最新のファームウェアで EWI Solo がご使用になれます。

#### EWI Solo ソフトウェアを EWI Solo Editor から手動でアップデートする場合

- 1. EWI Solo Editor で Settings ボタンを押します。
- 2. Firmware バージョンの番号の隣にある Update ボタンを押します。
- 3. 開いたウインドウで.syx 形式ファイルを見つけて選択し、Open をクリックします。EWI Solo のディスプレイ上でアップデートが開始した事が表示されます。

アップデートが完了すると、USB ケーブルを外すように促すメッセージがディスプレイに表示 されます。

アップデートに失敗すると、ディスプレイにエラーメッセージが表示されます。この場合は、 一旦 USB ケーブルをコンピュータから外し、上記の天順 2 からやり直してください。

4. アップデートが完了したら、EWI Solo をコンピュータからいったん外して電源を切ります。そ の後再度電源を入れると、最新のファームウェアで EWI Solo がご使用になれます。

上記以外の問題が生じた場合には、サポート akai-pro.jp/support までご連絡ください。

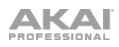

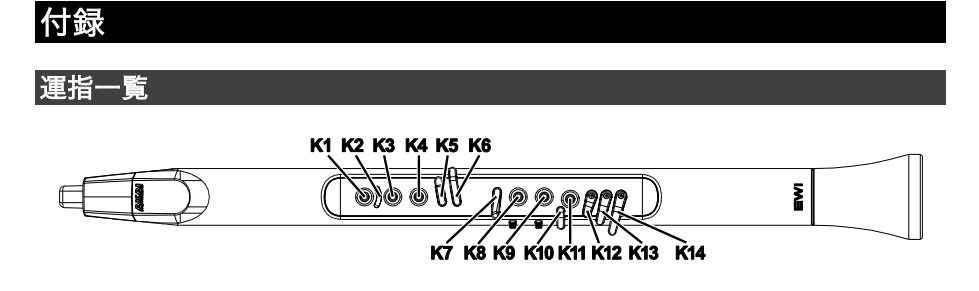

上図は、以下に示す様々な運指モード一覧表の横軸に、本体のどのキーが対応しているかを示しています。

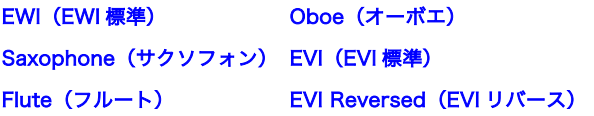

 $K1 \sim K6$ のキーは左手、K7 ~ K14のキーは右手で押さえます。

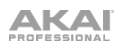

L,

# EWI(EWI 標準)

 $\overline{a}$ 

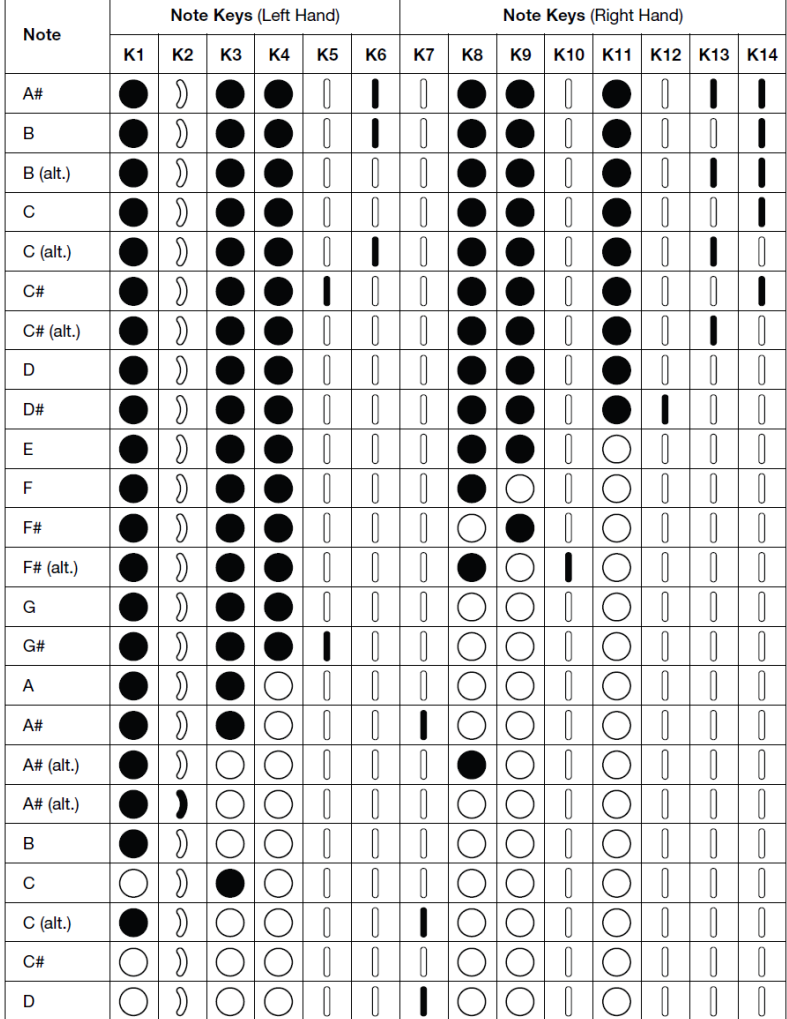

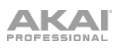

# Saxophone(サクソフォン)

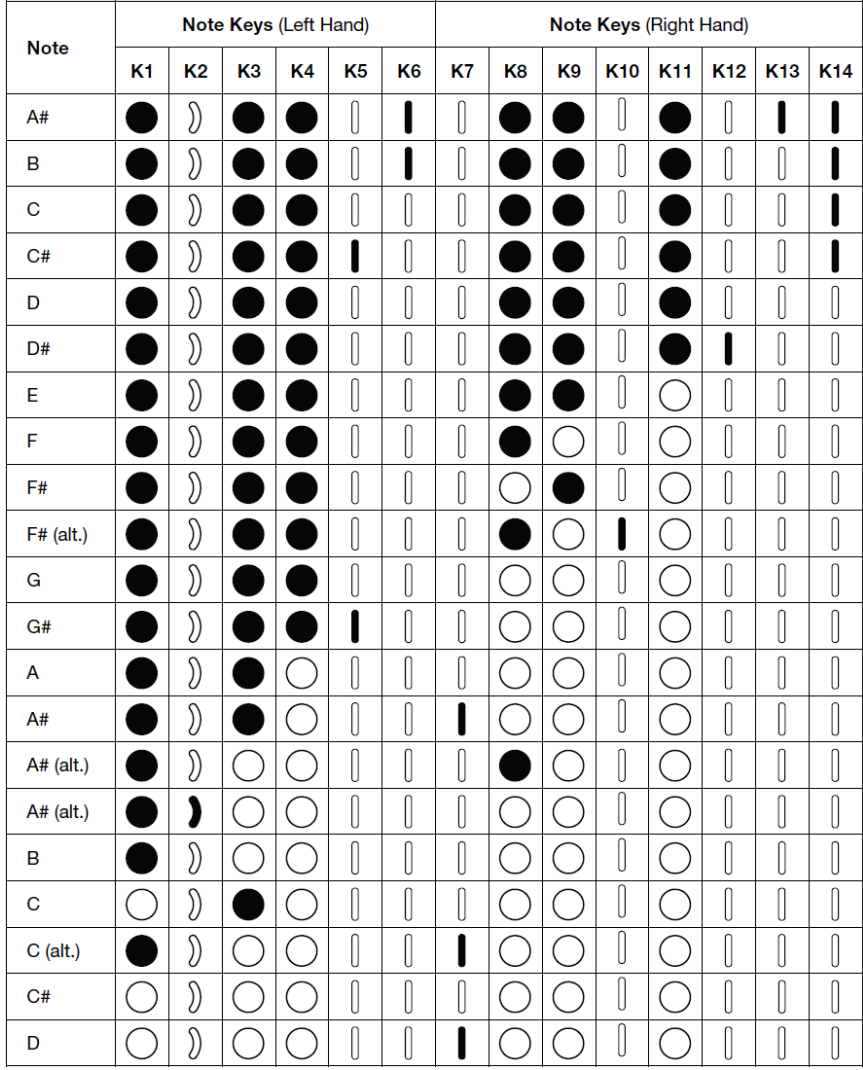

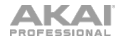

## Flute(フルート)

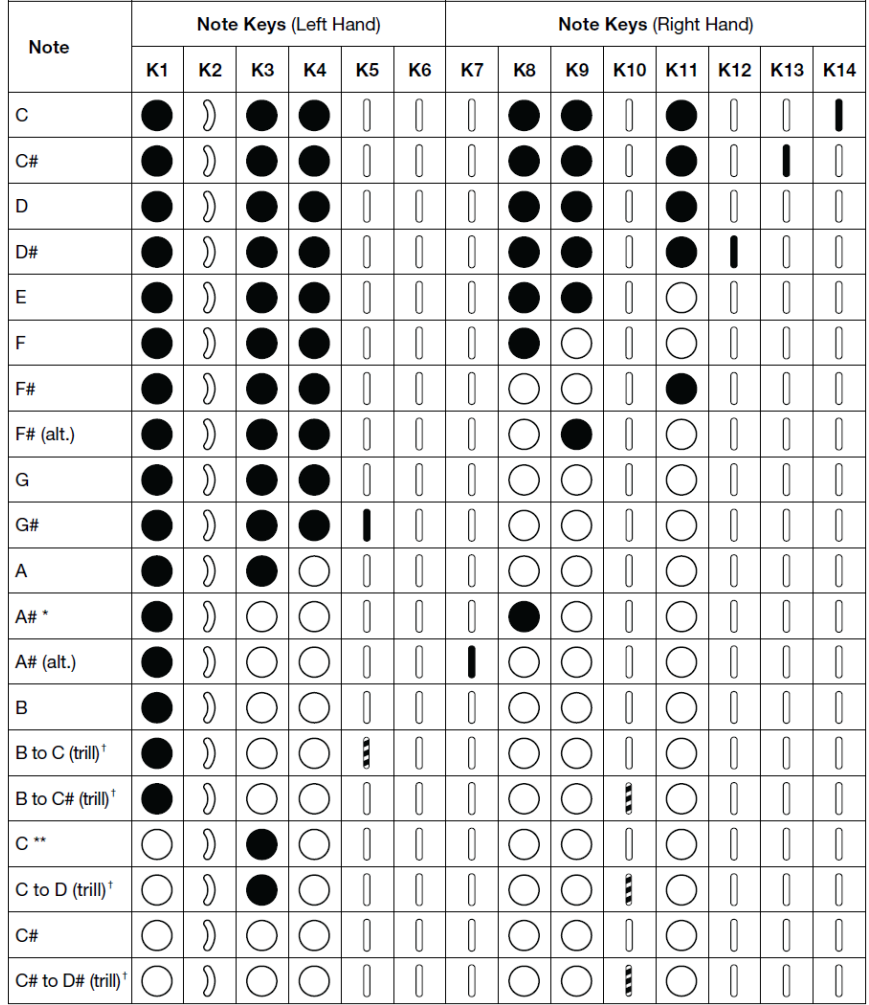

\* K8、K9 または K11 のどのキーをどの組み合わせで押さえても、この A#音が鳴ります \*\* フルート奏者の方が新たに覚える必要のある、フルート式とは異なる唯一の運指です。

トリル奏法で演奏するには、上記運指表でこちらのアイコンの表示されているキーを繰り 返しタップしながら EWI Solo を吹くと二つのノート間を行き来できます。

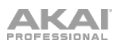

Oboe(オーボエ)

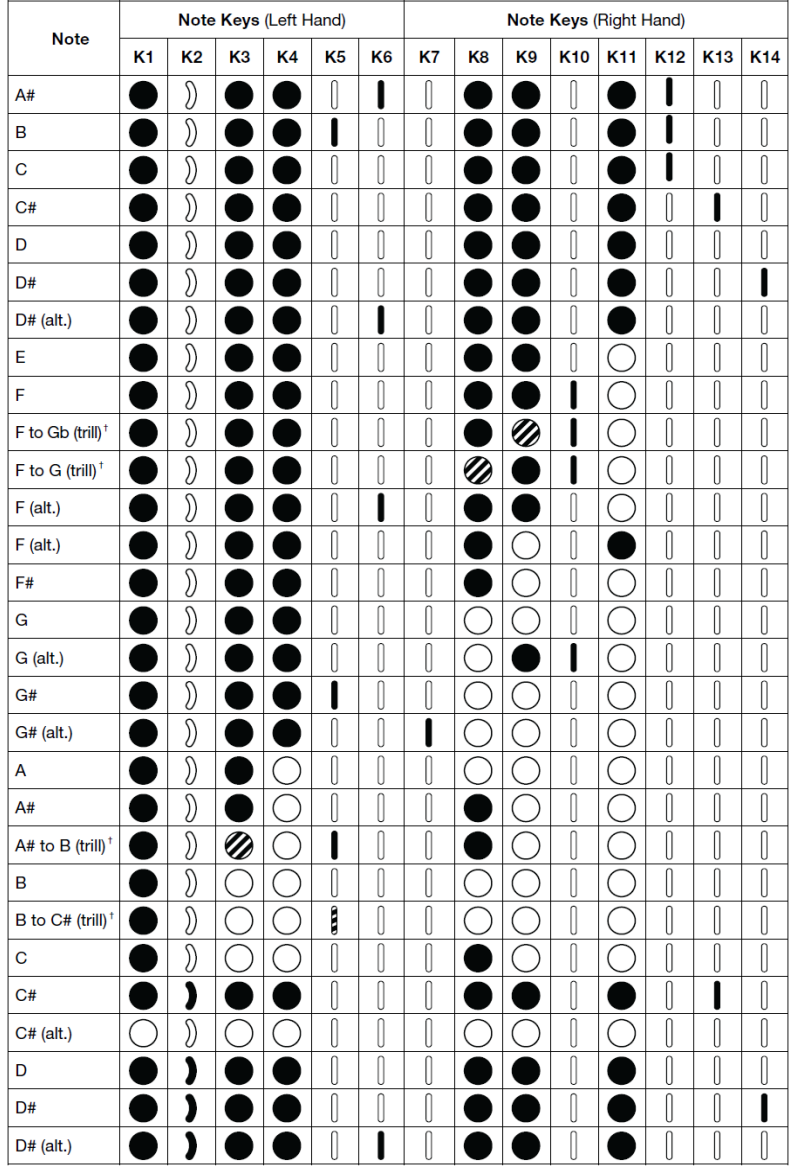

トリル奏法で演奏するには、上記運指表でこちら二つのアイコンの表示されているキ ーを繰り返しタップしながら EWI Solo を吹くと二つのノート間を行き来できます。

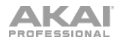

# EVI (EVI 標準)

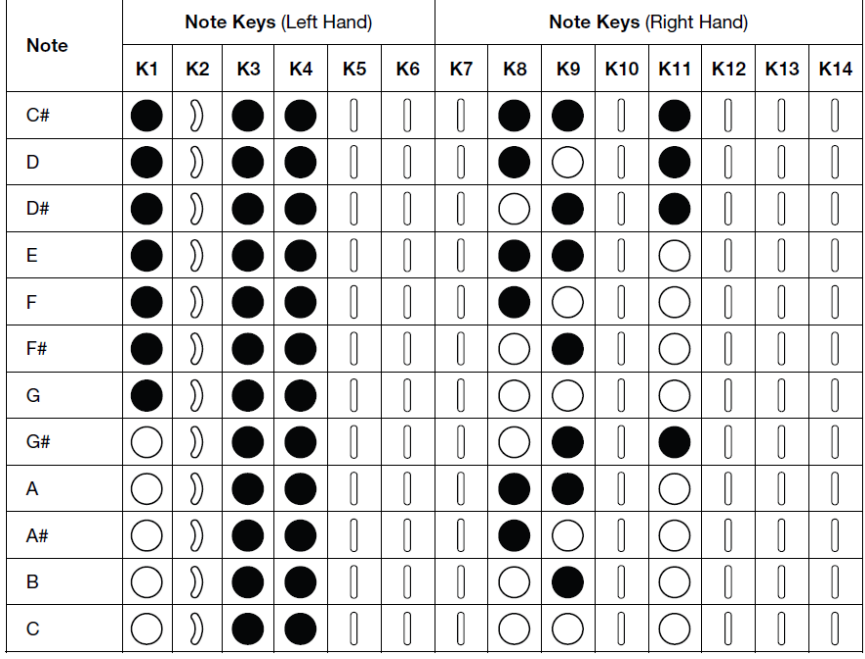

# EVI (EVI リバース)

EVI リバースの運指は EVI と同じで、オクターブ・ローラーの配列のみ逆になります。

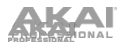

### メニュー早見表 **Global Menu Values** Breath Sensor Offset ۳ Sens Learn Capture Delay Output Mode Breath CC Low, Hi Volume CC Low, Hi Expression CC **Low, Highland** Aftertouch Low, Hi Channel Pressure Low, Hi Custom CC Controller Number 0–127 No Breath 0–127 Breath 0–127 **Lock Velocity Off, On** Output Velocity **0–127 Constant Output Constant Output** Constant Output Constant Output Constant Output Constant Output Constant Output Output Velocity **0–127** Bite Sensor Sensitivity **Filter Contract Contract Contract Contract Contract Contract Contract Contract Contract Contract Contract Contr** Output Mode **Off** L Pitch Bend  $-63 - 0 - +63$ Add to Breath  $-63 - 0 - +63$ Custom CC Controller Number 0–127 Not Biting 0–127 Biting 0–127 **Key Action** Key Delay 1–20 Key Sensitivity **1–13** Enable K10 Off, On Case of the Case of the Case of the Case of the Case of the Case of the Case of the Case of the Case of the Case of the Case of the Case of the Case of the Case of the Case of the Case of the Case of the Fine Tuning **-100** – 0 – +100 – 0 – +100 – 0 – +100 – 0 – +100 – 0 – +100 – 0 – +100 – 0 – +100 – 0 – +100 – 0 – +100 – 0 – +100 – +100 – +100 – +100 – +100 – +100 – +100 – +100 – +100 – +100 – +100 – +100 – +100 – +100 – Fingering EWI Saxophone Flute Oboe EVI

### AKA

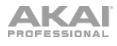

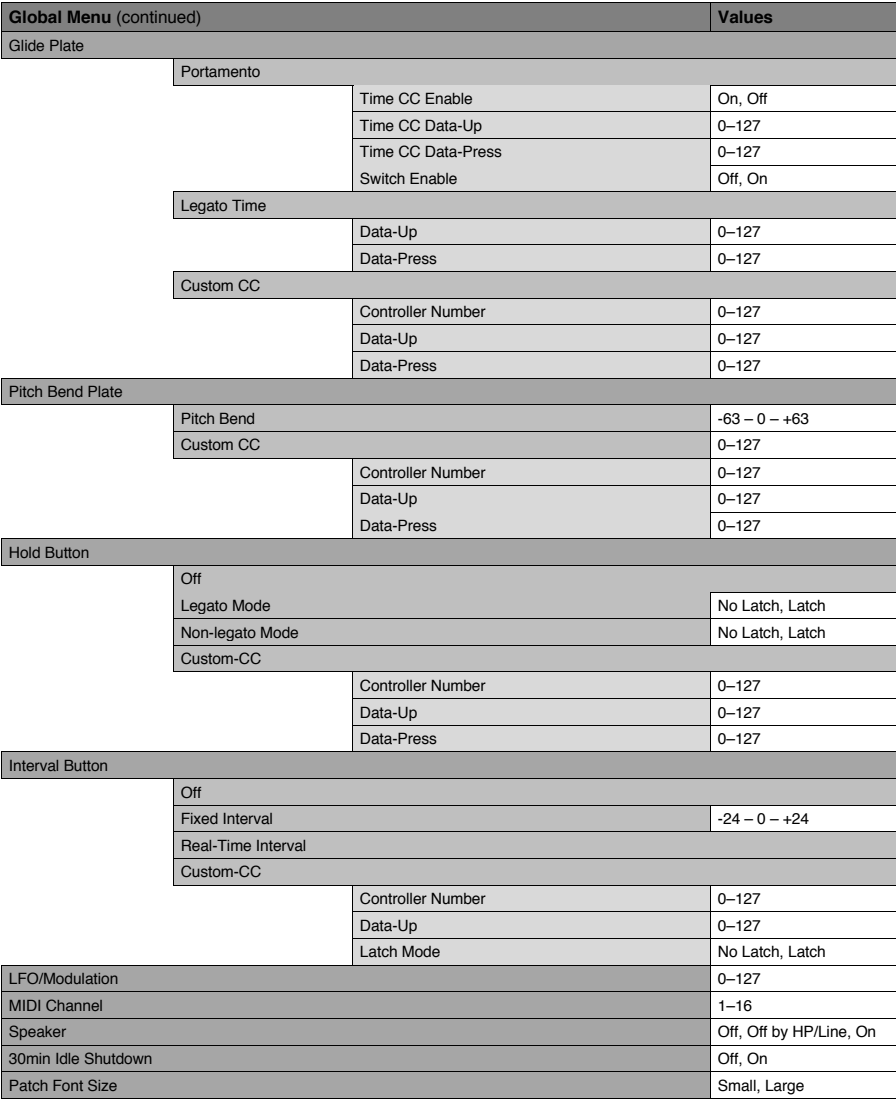

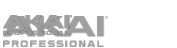

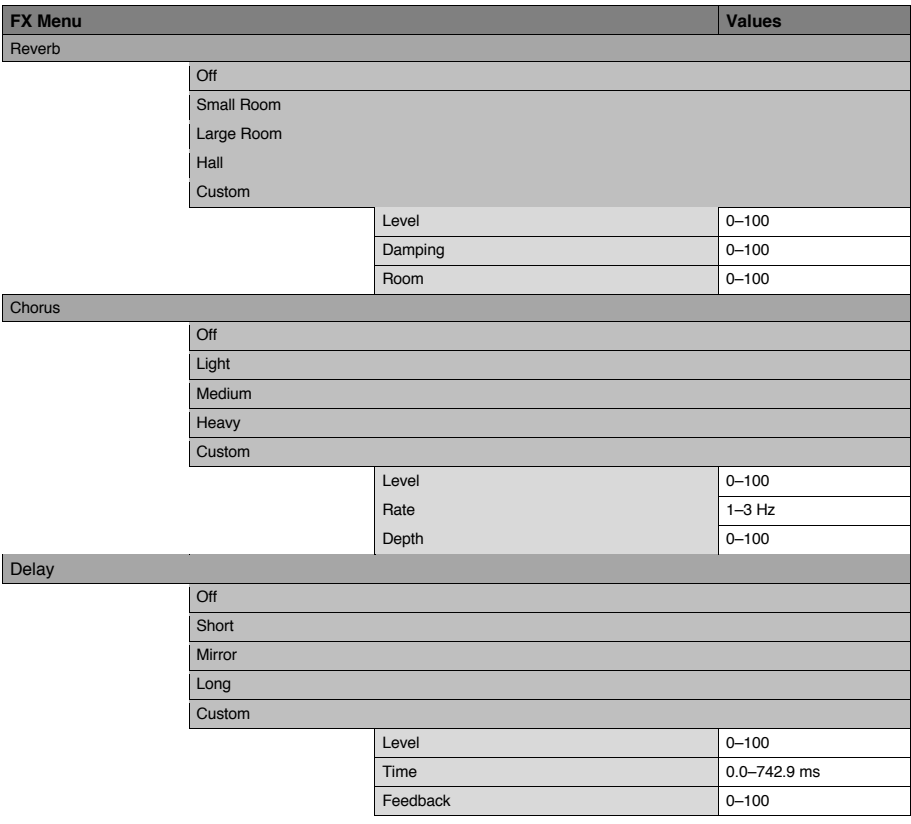

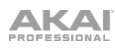

# **AKAI** <mark>プログラムリスト</mark>

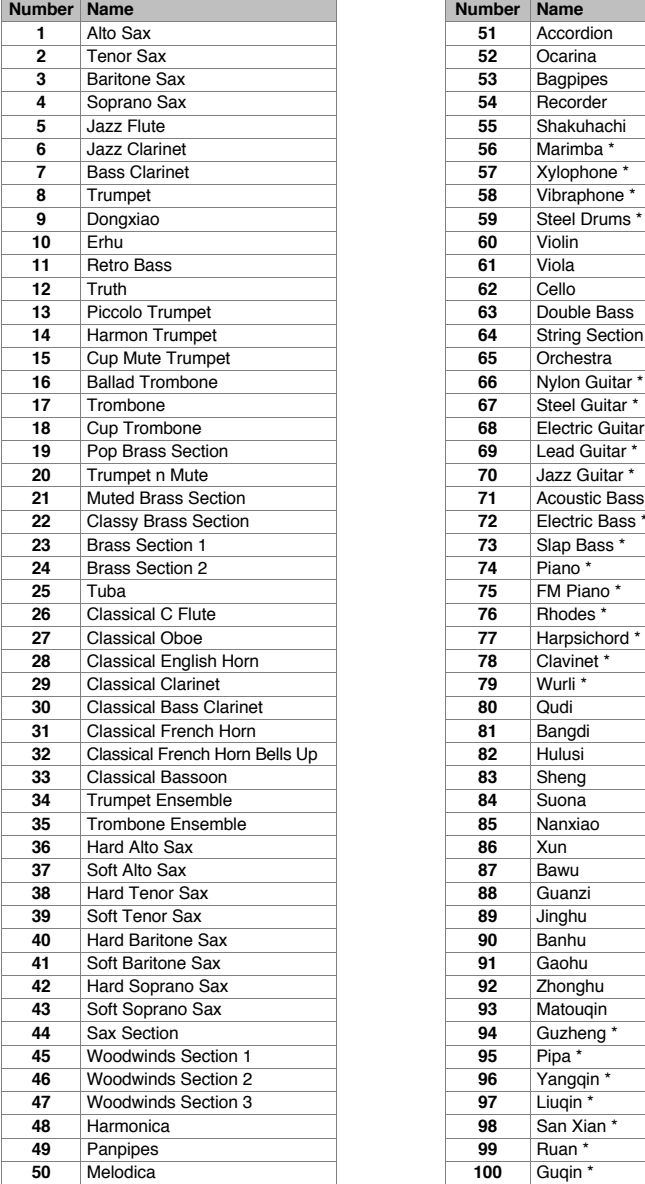

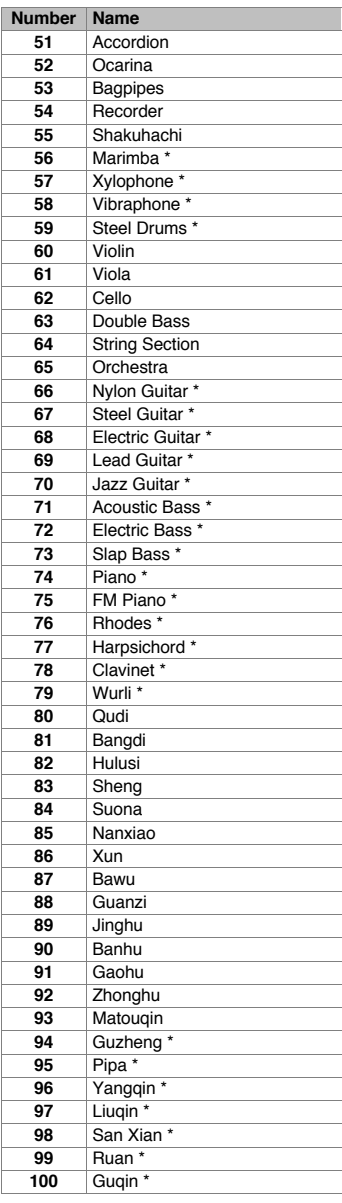

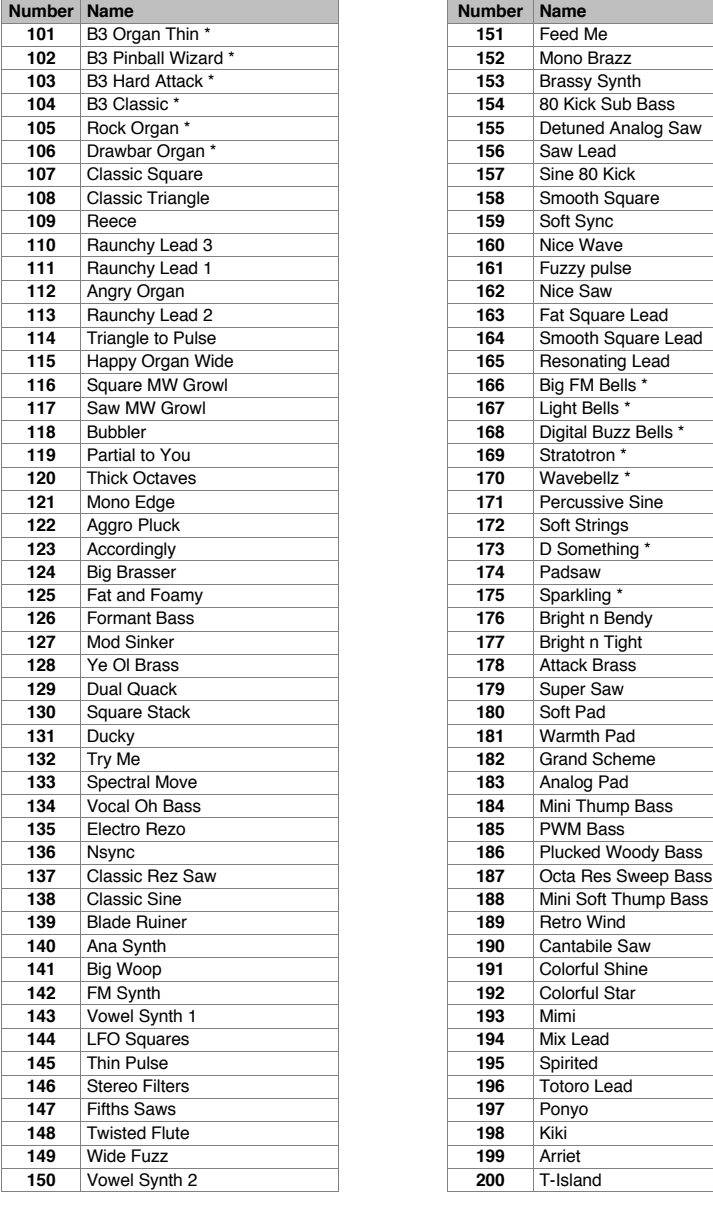

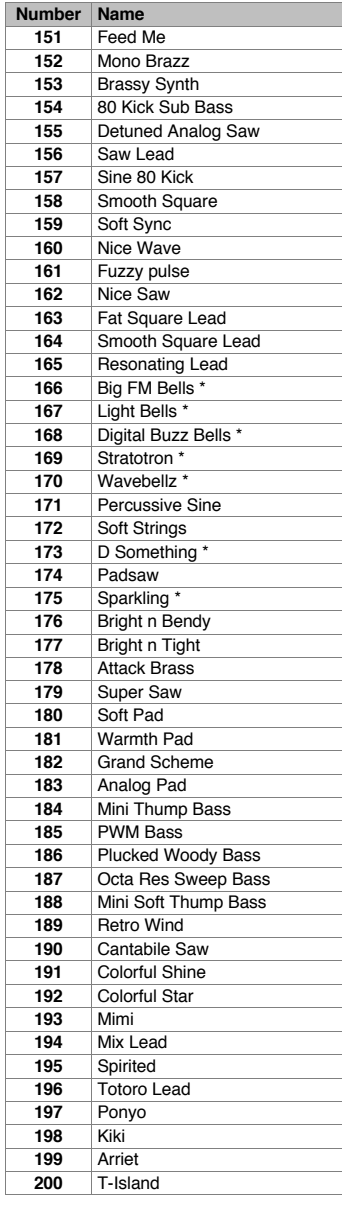

\* 上記リストのプログラム名の後に(\*)の付くプログラムは、サウンドの性質上 **Non-legato Mode** では使用できません。

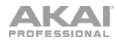

# 仕様

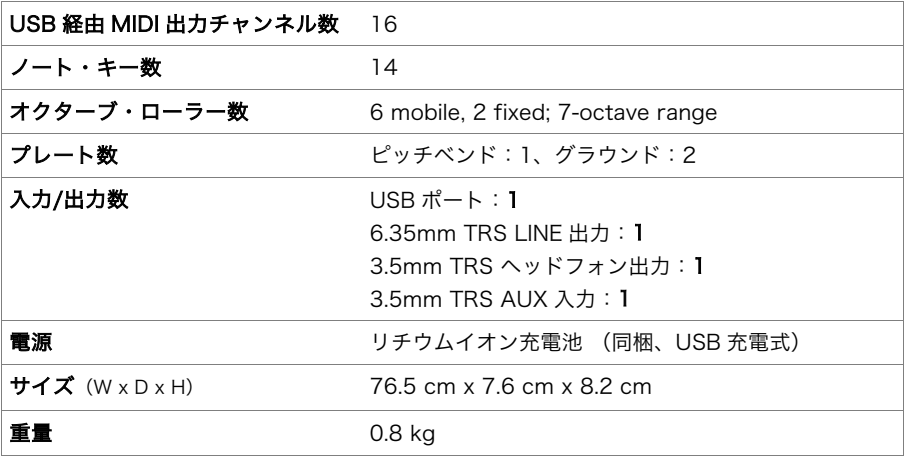

仕様は予告なしに変更になる場合があります。

# 商標およびライセンス

Akai Professional および EWI は、米国およびその他の国で登録された inMusic Brands, Inc. の商標です。 macOS は、米国およびその他の国で登録された Apple Inc., の商標です。

Windows は、米国およびその他の国で登録された Microsoft Corporation の商標です。

Phillips は、合衆国およびその他の国で登録された Phillips Screw Company の商標です。 その他全ての製品名あるいは会社名は、それぞれの所有者によって登録された商標です。

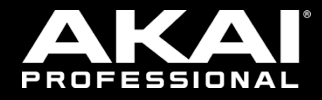

Manual Version 1. 6 \_ R 1